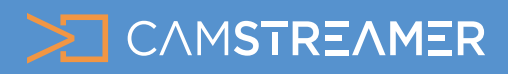

#### CamOverlay App

# USE CASE - instructions

#### How to set up the Weather widget in your stream

Have a look at this simple guide to enriching your stream with the most commonly used overlay graphics in the CamOverlay App – the Weather widget. This is a practical function that will liven up your stream by delivering practical weather information on a given location to your viewers together with an interesting view of the action.

#### What do you need?

- **An [AXIS camera](https://www.axis.com/en-gb/products/network-cameras) (check compatibility [here](https://camstreamer.com/download-app))**
- **The [CamStreamer App](https://camstreamer.com/camstreamer-about)**
- **The [CamOverlay App](https://camstreamer.com/camoverlay-about)**

#### Steps for set-up:

Sign into the camera's web interface, install the **CamStreamer** App and **[CamOverlay App](https://camstreamer.com/camoverlay-about)** in the App section, and buy a license for them at [www.camstreamer.com.](https://www.camstreamer.com/#pricing) 1.

*Tip: A free 30-day license for both applications can be acquired at the camstreamer.com website; this way you don't have to pay for the license before you make your settings, allowing you to try it out before purchasing.*

Where do we get our data?

up to three days in advance are available.

**AccuWeather** 

We download data from AccuWeather API service, which collects both local and international data on the weather situation. Current weather data and forecasts

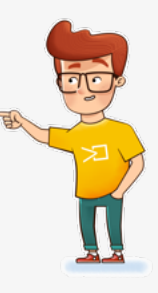

1

Open the user interface of the CamOverlay App (the link can be found in the Axis camera's interface; click on the Open button in the Apps tab). 2.

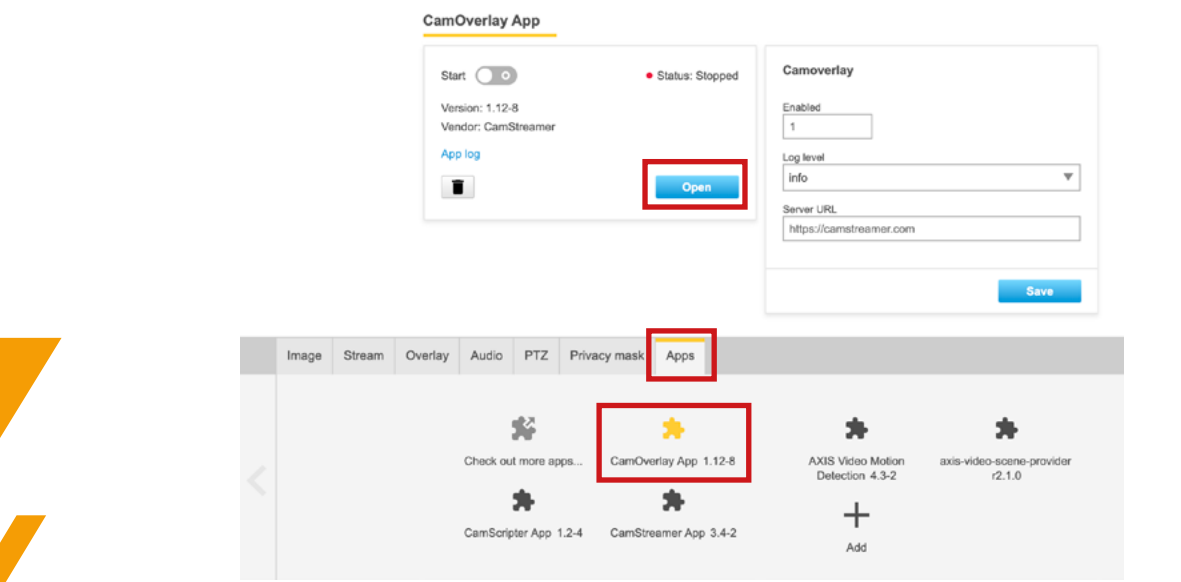

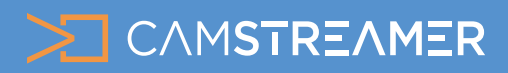

CamOverlay App

# USE CASE - instructions

### How to set up the Weather widget in your stream

In the CamOverlay App, select the preset **Weather service** (AccuWeather). This is the service that makes it possible<br>to depict overlay graphics with the the current weather report or forecast for a pre-selected location.

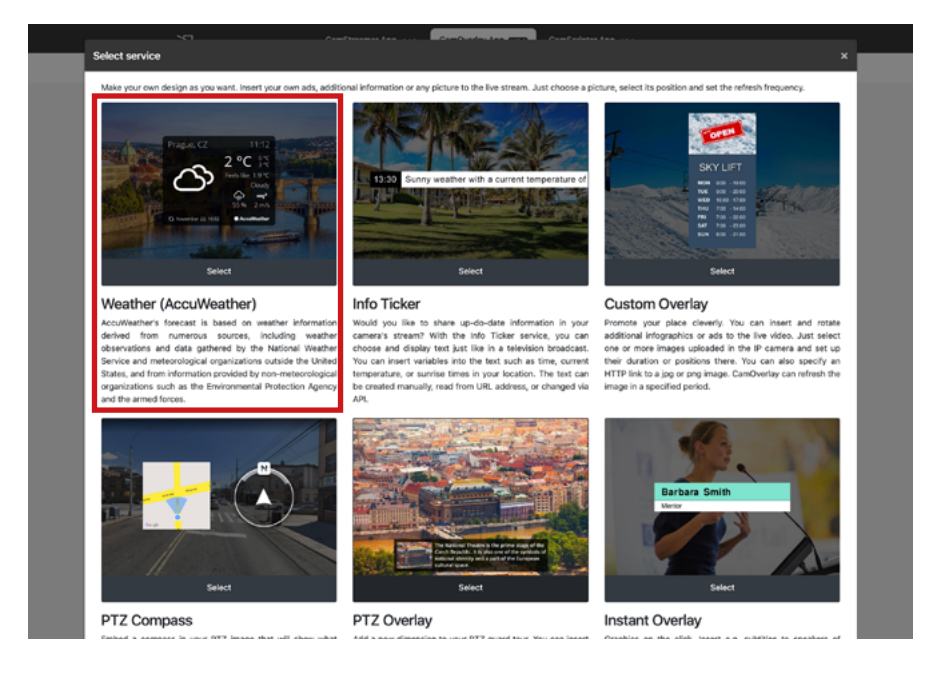

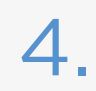

#### **Set-up the service in several easy steps:**

- First set the **Video channel** (**View Area**) where the widget should appear and the **resolution** of the stream that will contain the graphics.
- You can also select from these options:
	- Widget **language** (English, Dutch, Czech, French, German, Russian, Spanish)
	- **Location** that the weather info applies to e.g. London, etc.
	- *Tip: Click on the "Map" button and specify a specific location by clicking on it in the map.*
	- A **title** that will be depicted in the caption of the widget
	- **Time format** (12-hour or 24-hour)
	- Widget **background color** (4 options)
	- **Units** in metric or imperial system format
	- **Position** of the widget in the image and **offset X** (horizontal) and **offset Y** (vertical) in pixels
	- **Size** of the widget in percentage
	- Finally, select a **layout**, i.e. the widget's info content and layout there are 11 layouts to choose from.
- Finally, you can set up the **Schedule** if you want to depict the widget for only a certain duration; if you don't fill this in, it will be displayed continually.
- Finally, click on **Save all changes** your widget is now set up!

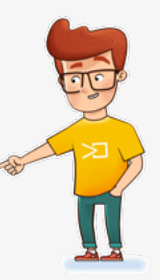

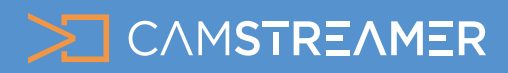

## CamOverlay App USE CASE - instructions

## How to set up the Weather widget in your stream

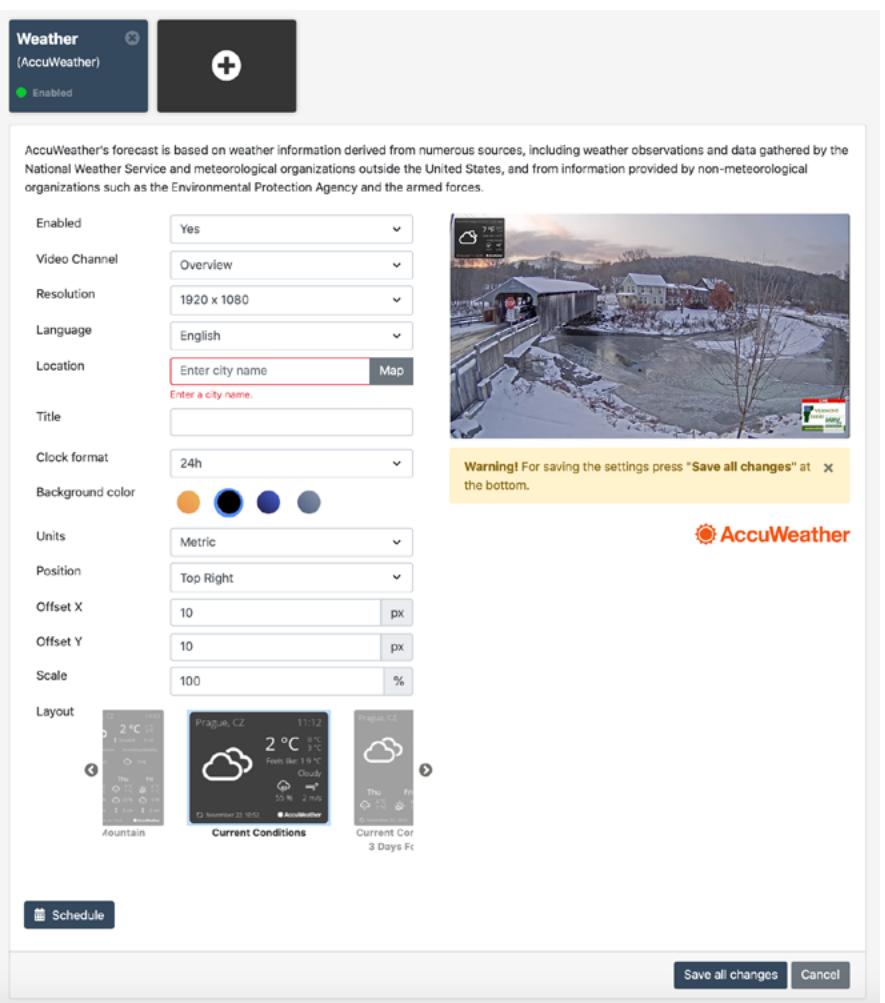

You can check everything in the **live view** of the camera's interface.

*Tip: Make sure the same resolution is set in the live view as in required outgoing stream. Ideally, the widget should be checked after carrying out the next step, i.e. setting up streaming on the site you'll be streaming to (e.g. to YouTube or Facebook).*

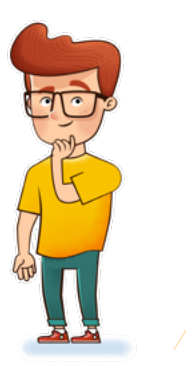

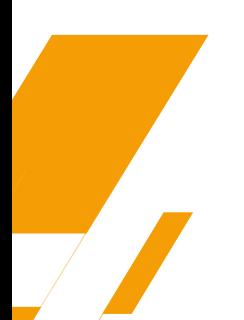

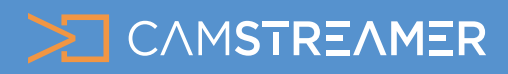

CamOverlay App

# USE CASE - instructions

### How to set up the Weather widget in your stream

Now you can set up the live stream from your camera in the [CamStreamer App.](https://camstreamer.com/camstreamer-about) You can open its user interface in the upper panel of the CamOverlay App or directly in the camera's interface. Here you'll find a number of services with user-friendly settings. 5.

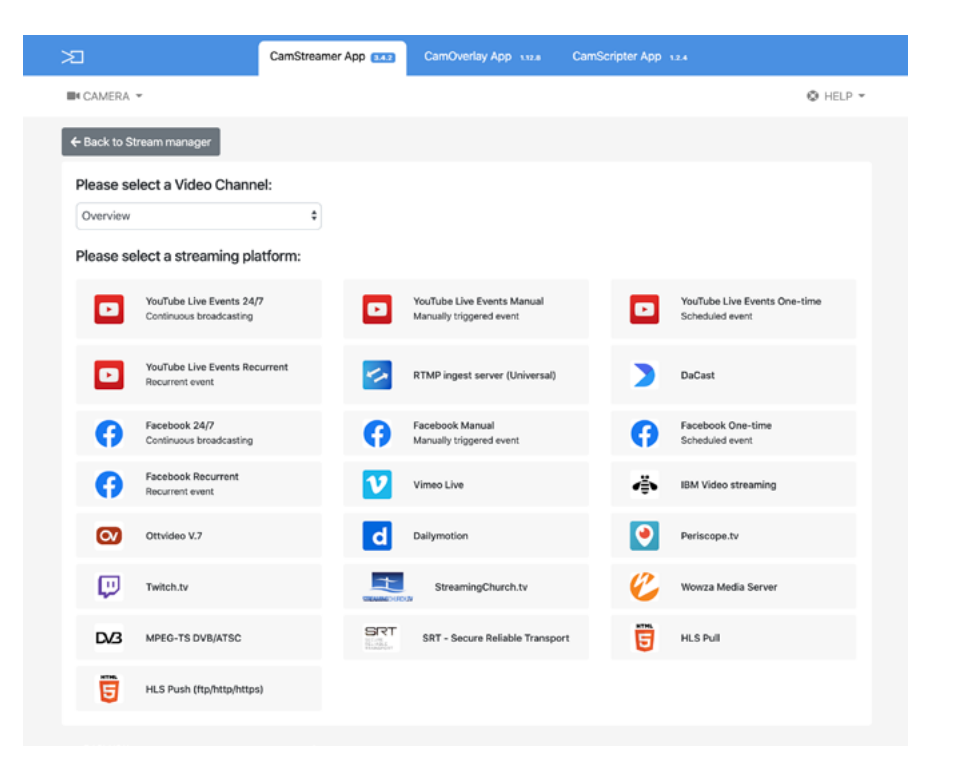

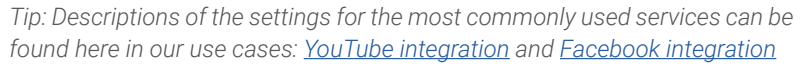

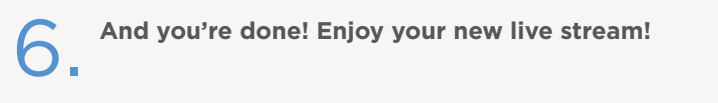

For inspiration, have a look at some of our examples [here](https://camstreamer.com/live/search?apps=camoverlay).

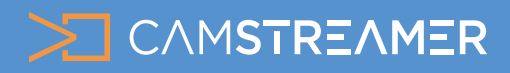

# CamOverlay App USE CASE - instructions

#### How to set up the Weather widget in your stream

#### Samples of individual layouts and color:

*Tip: Each layout can be in one of four colors – altogether, that's 44 widget variations! :-)*

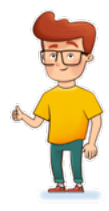

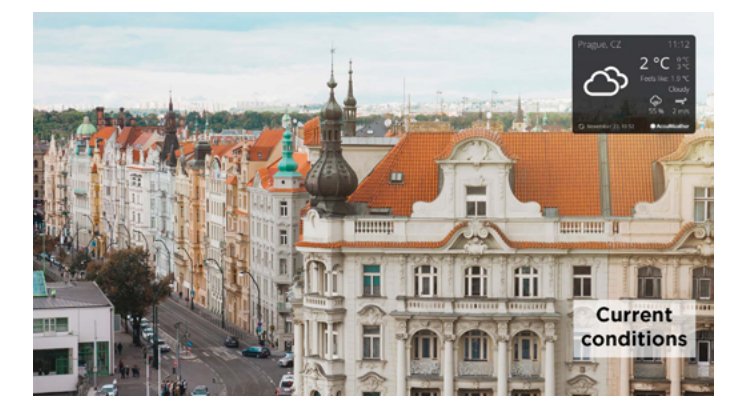

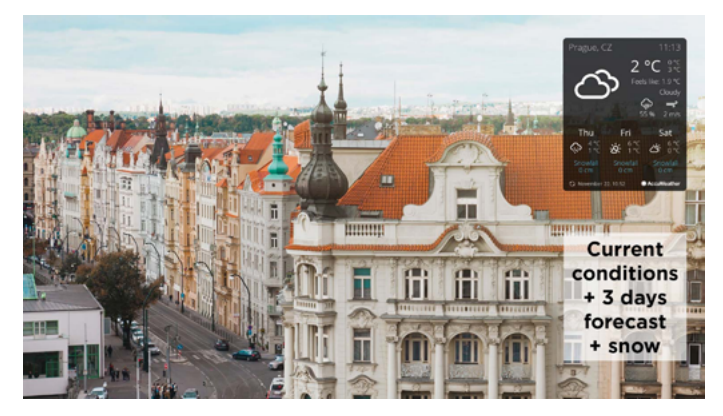

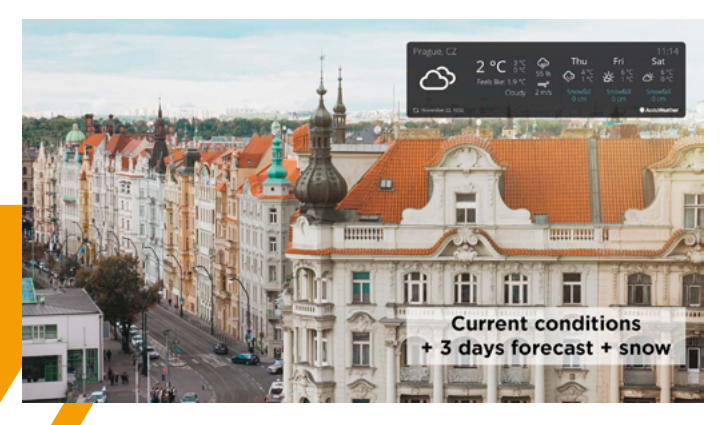

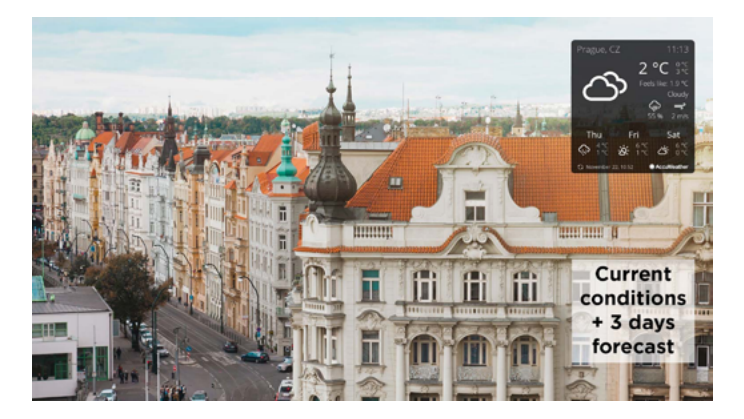

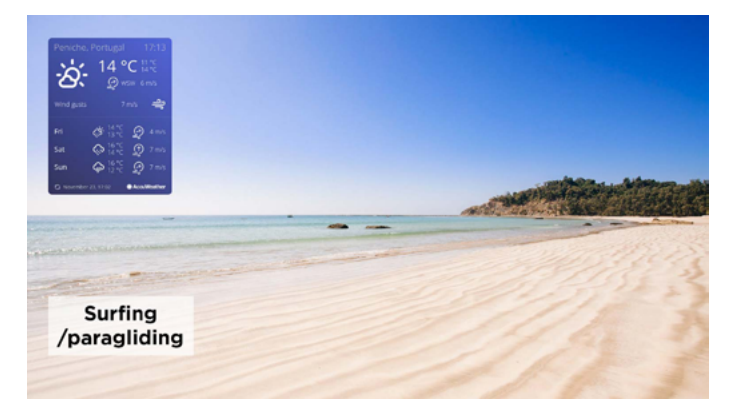

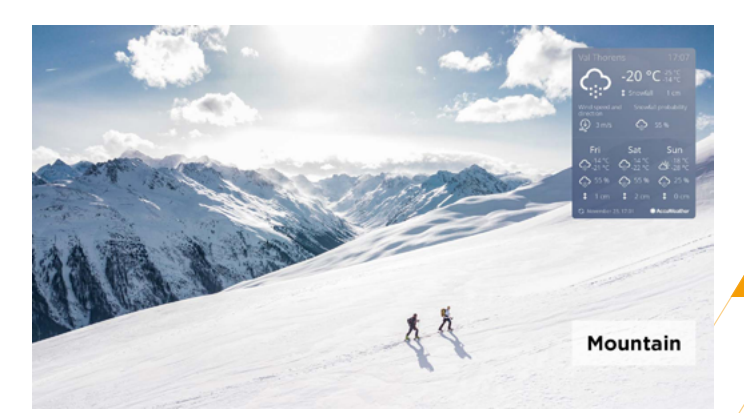

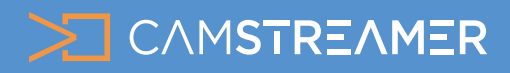

## CamOverlay App USE CASE - instructions

### How to set up the Weather widget in your stream

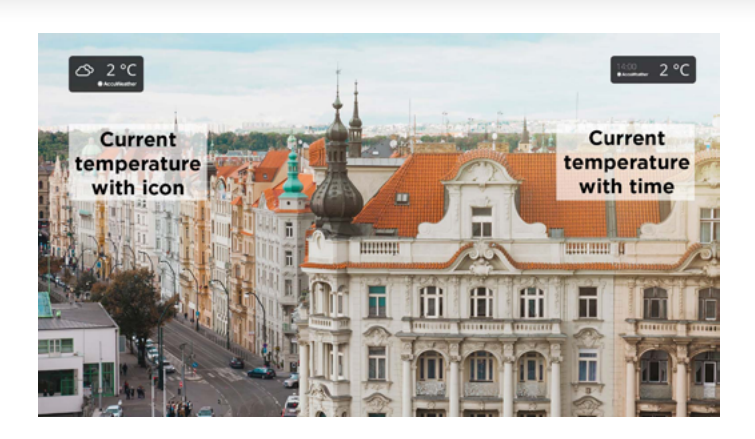

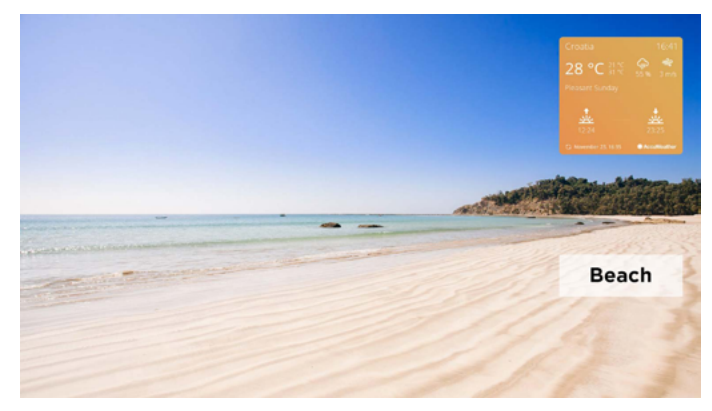

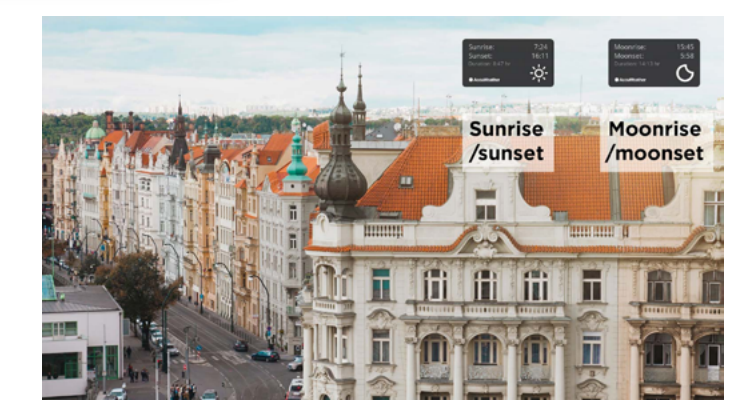

#### **Need help?**

Contact us at [support@camstreamer.com](mailto:sales%40camstreamer.com?subject=)

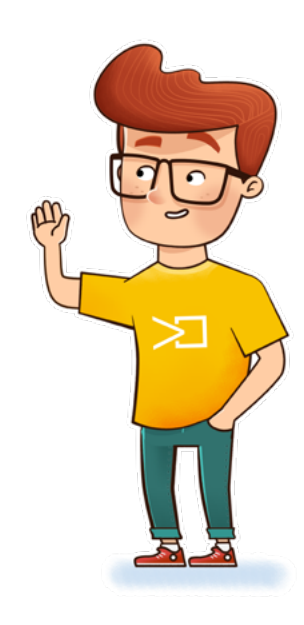